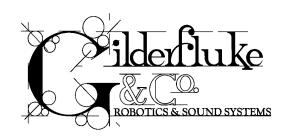

## VIDEO CHAMELEON NOTES

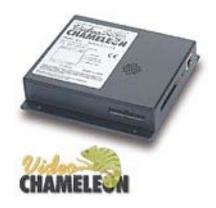

The Video Chameleon Interactive MPEG Player **requires** the use of an authoring tool, 'MPEG Author', to prepare and program the MPEG data for display. 'MPEG Author' is available individually. The Video Chameleon MPEG Author CD contains helpful information which includes a handbook and various applications notes. Please note that before you can utilize the MPEG Authoring Software, you will **also** need a separate video conversion software package to decompile the MPEG motion video into 'separate elementary streams'. In other words, you need to export a streaming video file to be saved as one audio file (.mpa) and one video file (mpv) from the same source. We recommend you use Video Encoder Express by Tsunami MPEG. If you choose another software package, we recommend that the export setting for your video conversion is as follows: use Constant Bit Rate for playback, no more than 6 megabits/second total resolution maximum for audio & visual cumulatively. For DVD quality playback, you have to adjust one of the bit rates accordingly.

Please keep in mind, if the original video file is fuzzy, the converted video may have the same results. Please be sure the original frame size is used when displaying the video. A smaller image will result in a fuzzy enlarged conversion of the original video. If you are unsure of the playback quality of the video file, you can use Windows Media Player. Move your mouse cursor over the filename and hold down the right mouse button to open a bring-down menu and select "Open with ..." Use the left mouse button to select Windows Media Player.

## Accepted file formats:

1. Video files -

MPEG 1 (Date rate from 1.15 to 3.0 Mbit/sec) (352 x 240 NTSC @ 30 fps non-interlaced) (352 x 288 PAL @ 25 fps non-interlaced)

MPEG 2 (Date rate from 2.0 to 6.0 Mbit/sec) (720/704 x 480 NTSC @ 30 fps interlaced) (720/704 x 576 PAL @ 25 fps interlaced) \*\* Must be demultiplexed and please use file extension .mpv \*\*

Video Chameleon Notes (continued) Page Two

- Audio files MPEG 1 Layer 2
   Stereo playback @ 192-220 kbit/sec
   \*\* Must be demultiplexed and please use file extension .mpa \*\*
- Still Images MPEG 1 Stills
   Targa (.TGA), JPEG (.JPG), Windows Bitmap (.BMP),
   Macintosh Picture (.PCT), PhotoCD (.PCD)
   Maximum video resolution: (720 x 480 NTSC) (720 x 576 PAL)

The size of the Compaq flash card will be dictated by the video and audio file sizes cumulatively. Please note that the size should also accommodate the necessary system files essential for Video Chameleon boot up.

Please format the Compaq flash card with FAT type, NOT FAT32. To format the Compaq flash card: Use Windows Explorer and move your mouse cursor over the filename. Hold down the right mouse button to open a bring-down menu and select "Format". Use the left mouse button to select this option. Please verify that the correct format type is selected as 'FAT'.

If you have any further questions, please contact:

Gilderfluke & Co. 800.776.5972 • 818.840.9484 Sheryl Galzote Technician sheryl@gilderfluke.com

For the latest information, visit us on the web <a href="www.gilderfluke.com">www.gilderfluke.com</a>
800.776.5972 • 818.840.9484 • 407.354.5954
toll free in California in Florida